## Univariate Statistics Calculations

## First put the data into a "Lists and Spreadsheets" page

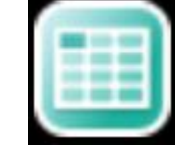

Make sure you name the column(s) which contains your data.

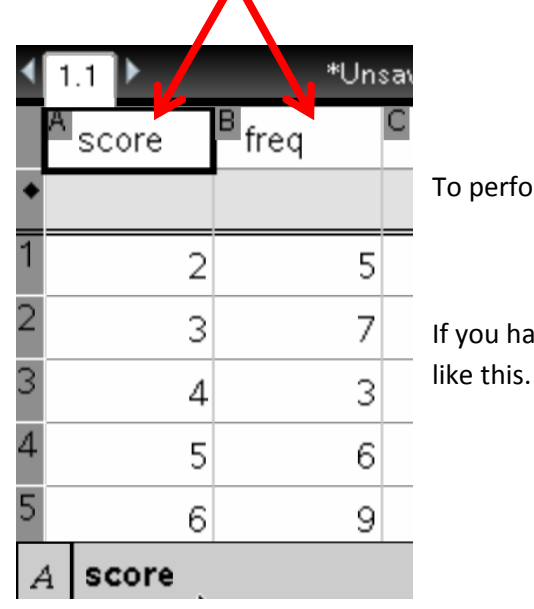

To perform calculations Go to Menu -> Statistics Calculations -> One Variable

## Short cut is Menu 4 1 1

If you have put the data into columns a[] and b[] then the new box should look

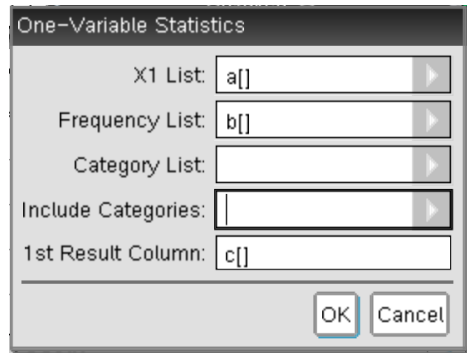

Your page should now look like this:

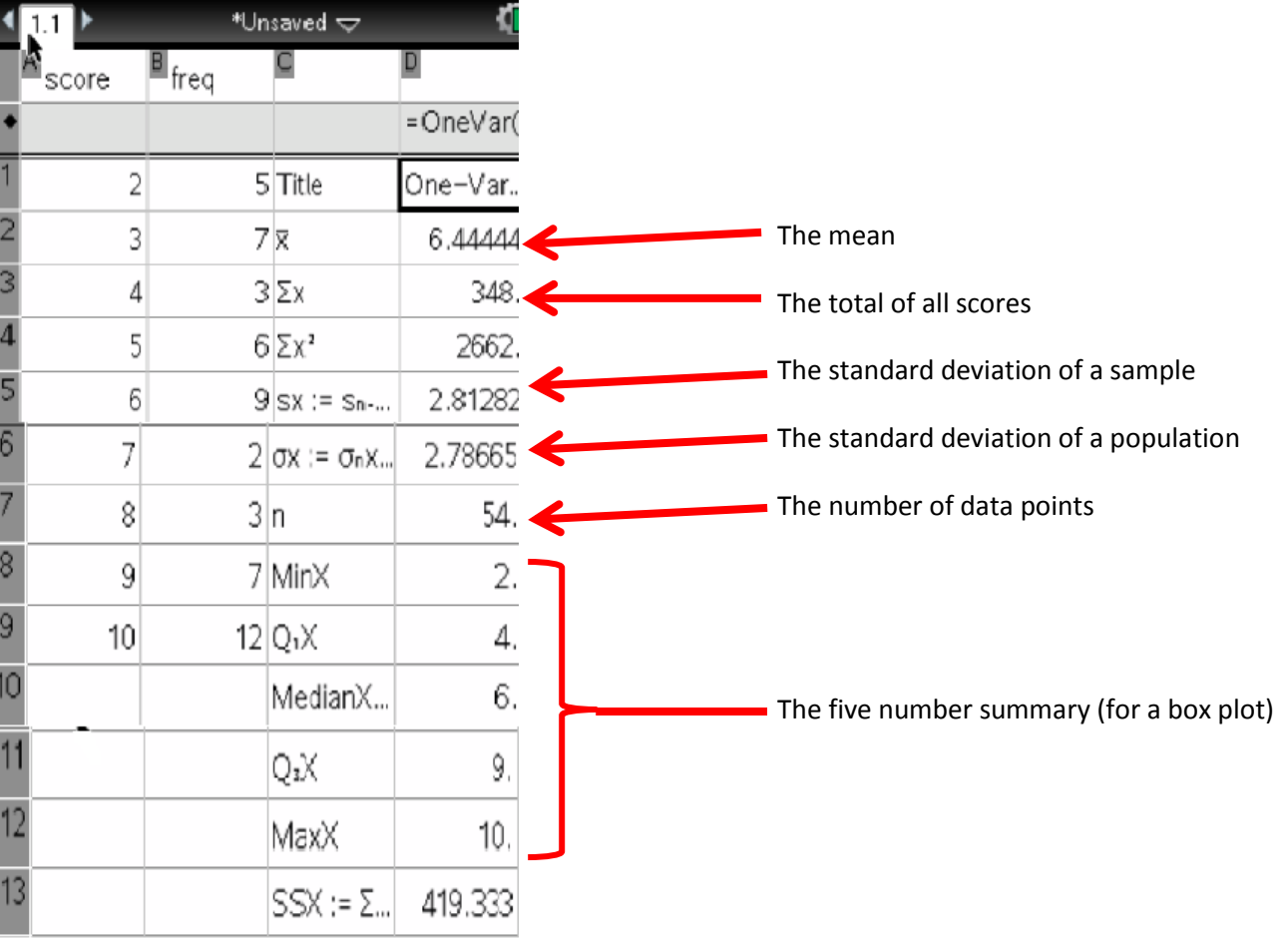